# BEFORE YOU BEGIN…

# Make sure you read the application guideline!

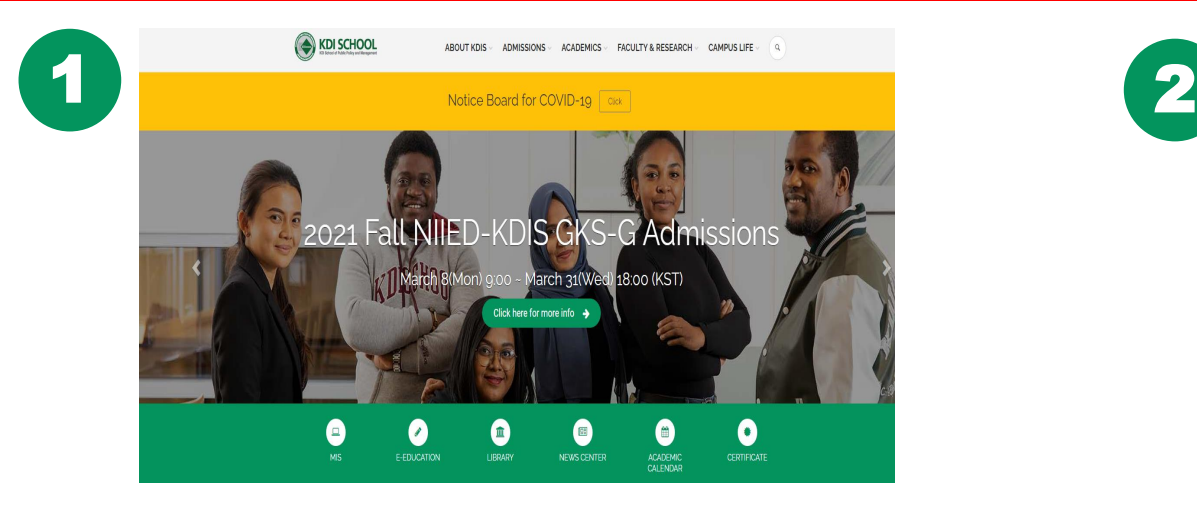

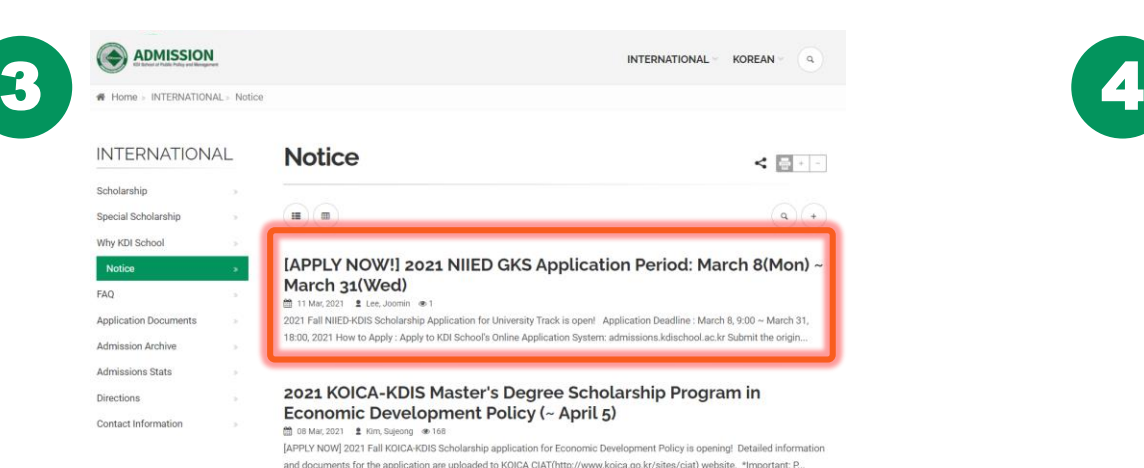

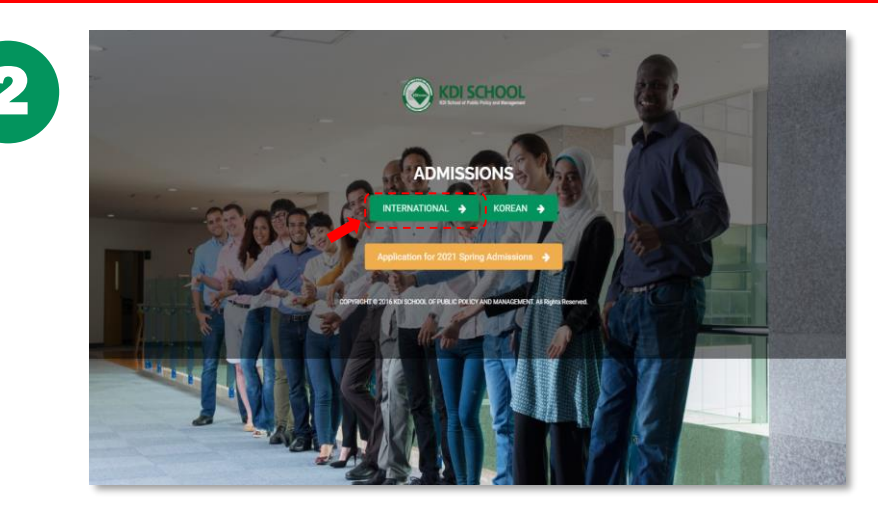

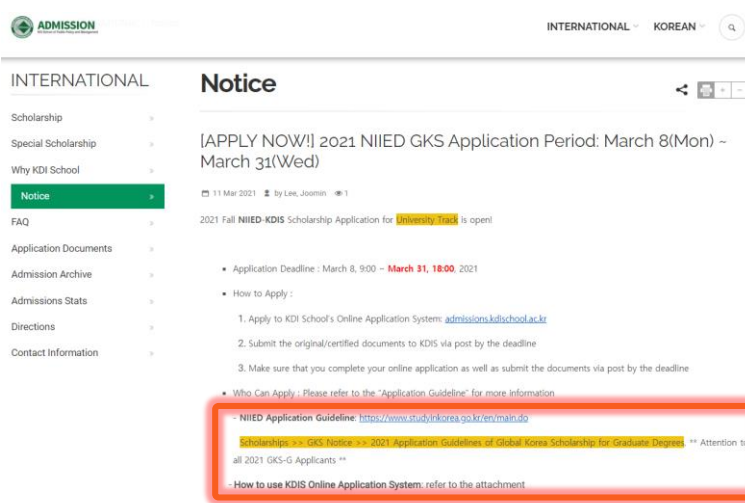

\*If you have any inquiries, please contact us to internationaladmissions2@kdis.ac.k

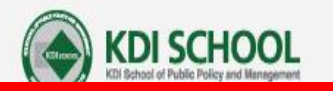

## **From KDI School Official Web Page**

**ABOUT KDIS** 

**ADMISSIONS ACADEMICS FACULTY & RESEARCH CAMPUS LIFE** 

Notice Board for COVID-19 Click

# 2021 Fall NIIED-KDIS GKS-G Admissions

March 8(Mon) 9:00 ~ March 31(Wed) 18:00 (KST)

Click here for more info  $\rightarrow$ 

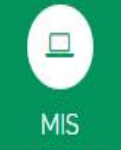

E-EDUCATION

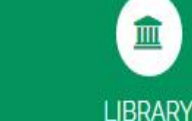

俚 **NEWS CENTER** 

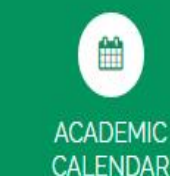

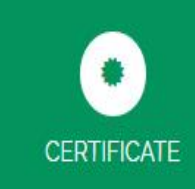

 $\mathsf Q$ 

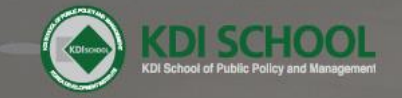

**Text** 

**Monday** 

## **ADMISSIONS**

INTERNATIONAL > KOREAN >

Application for 2021 Fall Admissions →

COPYRIGHT @ 2016 KDI SCHOOL OF PUBLIC POLICY AND MANAGEMENT. All Rights Reserved.

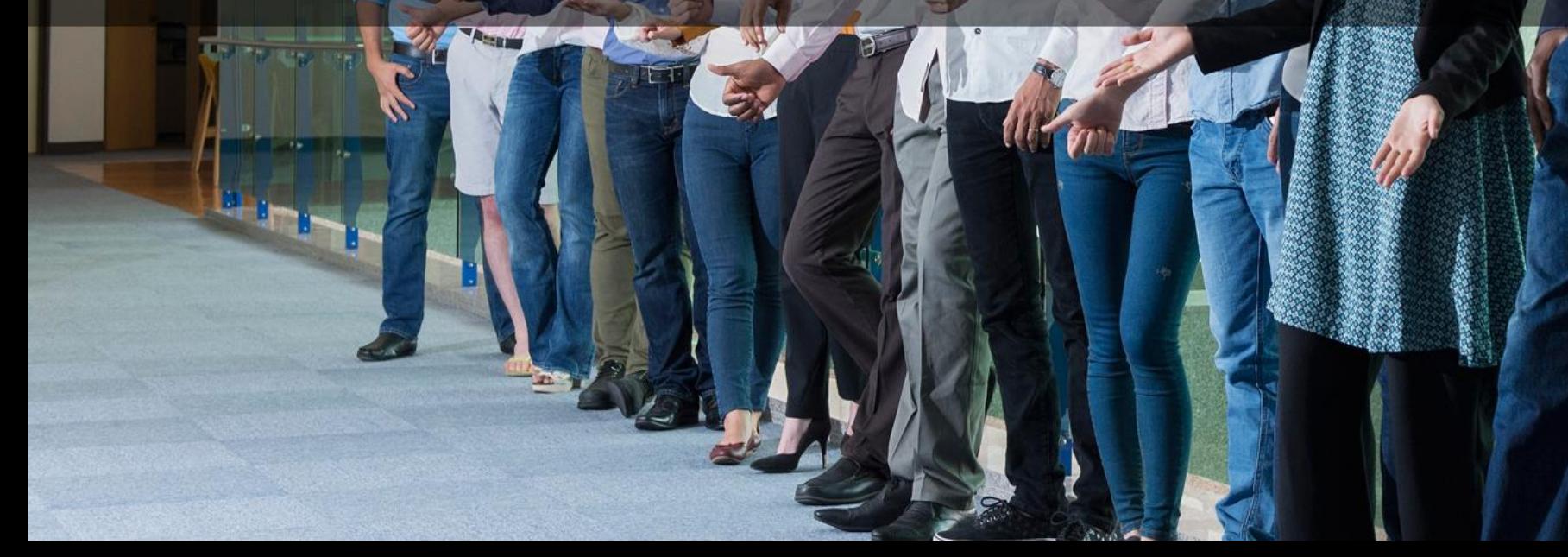

 $\sim$ 

 $\rightarrow$ 

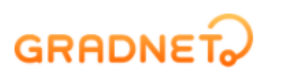

From "Gradnet" Page

KS-G Admissions under Applying Application 2021-03-06 ~ 2021-03-31

## Find schools easily and apply for the application.

Smart Gradnet Service New

**By pressing the box, please select "KDI 국제정책대학원 (KDI SCHOOL)"**

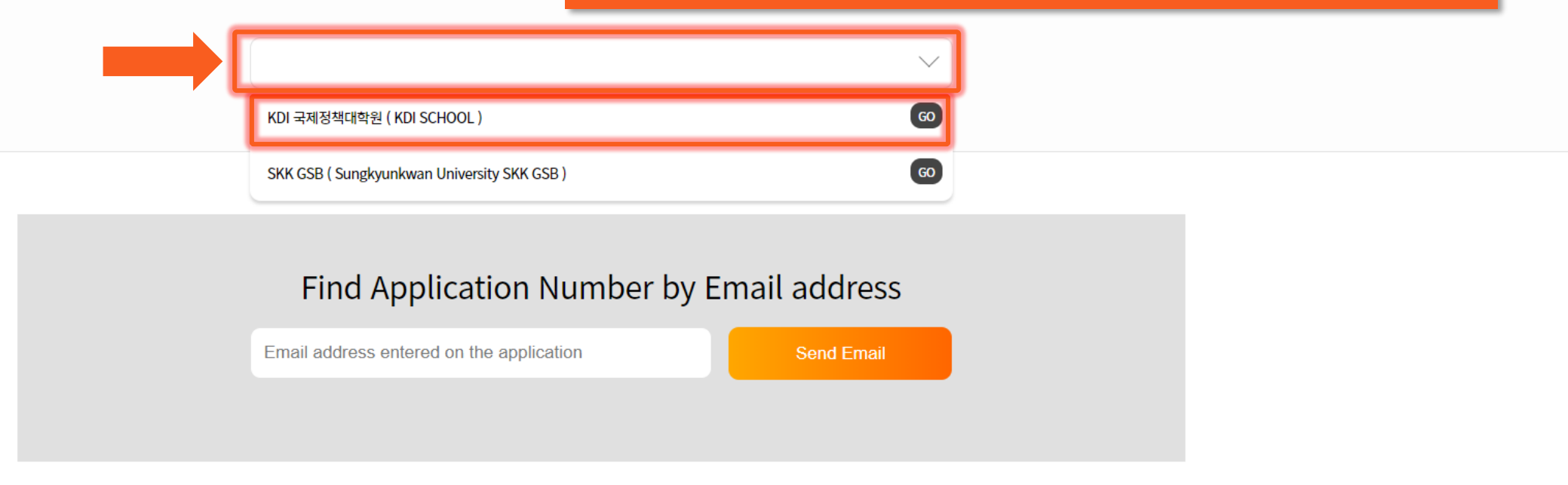

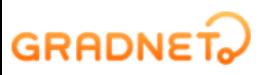

Create your account for the online application Or login to your account (if you have one)

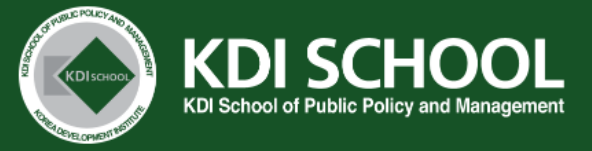

#### **Notice**

[ IMPORTANT NOTICE FOR 2021 FALL NIIED-KDIS GSK-G ADMISSIONS(Master's Degree Only) ]

1. For NIIED-KDIS GKS-Graduate(Master) Scholarship application, you must read and follow the NIIED Application Guideline.

Please make sure to check the eligibility and apply.

- 2. You must use the official forms provided by NIIED as guided in the Application Guidelines.
- 3. After completing the online application, applicants MUST submit all original/certified application documents in ONE envelope to the KDI School's Admissions Division no later than MARCH 31 via POST.
- Late or incomplete documents may lead to cancellation in admission.
- 4. RECOMMENDATION LETTERS: please choose one of the options below and submit them accordingly
- (NIIED Form 5 is a recommendation letter cover, consequently, a total of 4 letters (2 NIIED Forms + 2 recommendation letters) must be submitted)
- 10 NIIED Form 5 + signed & sealed original recommendation letters (broken seal is unacceptable)
- 2) NIIED Form 5 + recommendation letters submitted by using KDI School's online recommendation system
- KDI School's online recommendation system is recognized as a sealed letter the referee must submit Form 5 as well as recommendation letters
- \*\*\* If the recommendation letters are found to be false or counterfeit, your admission will be cancelled\*\*\*
- 5. Certificate of valid English Proficiency Test is REQUIRED.
- We recommend that you submit TOEFL, TOEIC or IELTS.

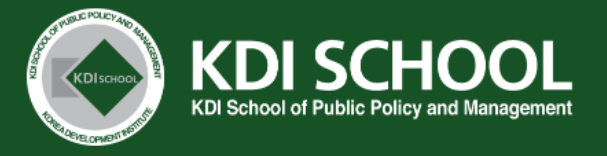

#### **Notice**

#### Please read "NOTICE" carefully

[ IMPORTANT NOTICE FOR 2021 FALL NIIED-KDIS GSK-G ADMISSIONS(Master's Degree Only) ]

1. For NIIED-KDIS GKS-Graduate(Master) Scholarship application, you must read and follow the NIIED Application Guideline.

Please make sure to check the eligibility and apply.

- 2. You must use the official forms provided by NIIED as guided in the Application Guidelines.
- 3. After completing the online application, applicants MUST submit all original/certified application documents in ONE envelope to the KDI School's Admissions Division no later than MARCH 31 via POST.
- Late or incomplete documents may lead to cancellation in admission.
- 4. RECOMMENDATION LETTERS: please choose one of the options below and submit them accordingly
- (NIIED Form 5 is a recommendation letter cover, consequently, a total of 4 letters (2 NIIED Forms + 2 recommendation letters) must be submitted)
- 10 NIIED Form 5 + signed & sealed original recommendation letters (broken seal is unacceptable)
- 2) NIIED Form 5 + recommendation letters submitted by using KDI School's online recommendation system
- KDI School's online recommendation system is recognized as a sealed letter the referee must submit Form 5 as well as recommendation letters
- \*\*\* If the recommendation letters are found to be false or counterfeit, your admission will be cancelled\*\*\*
- 5. Certificate of valid English Proficiency Test is REQUIRED.
- We recommend that you submit TOEFL, TOEIC or IELTS.

## **GRADNET**

**Document Final Result** Online **Document** Review **Application Interview Result** (NIIED) **Type** Review Result Interview 4.6(Tue) 4.19(Mon)<br>∼ 4.20(Tue) 3.8(Mon) 09:00 **NIIED Master's** 4.14(Wed) 4.30(Fri) Mid June  $~\sim 4.8$ (Thu)  $~\sim 3.31$ (Wed) 18:00 Program **Original Documents Submission:**  $3.8$ (Mon) ~  $3.31$ (Wed)

NIIED University Track Applicants' Admission Schedule (2021 Fall)

### **Admission list**

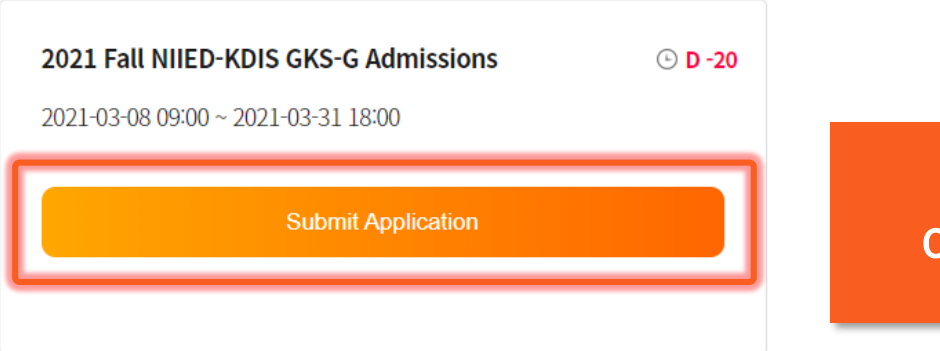

If you scroll down to the end,<br>
you may see "Admission list"<br>
Click "Submit Application" button to start your application

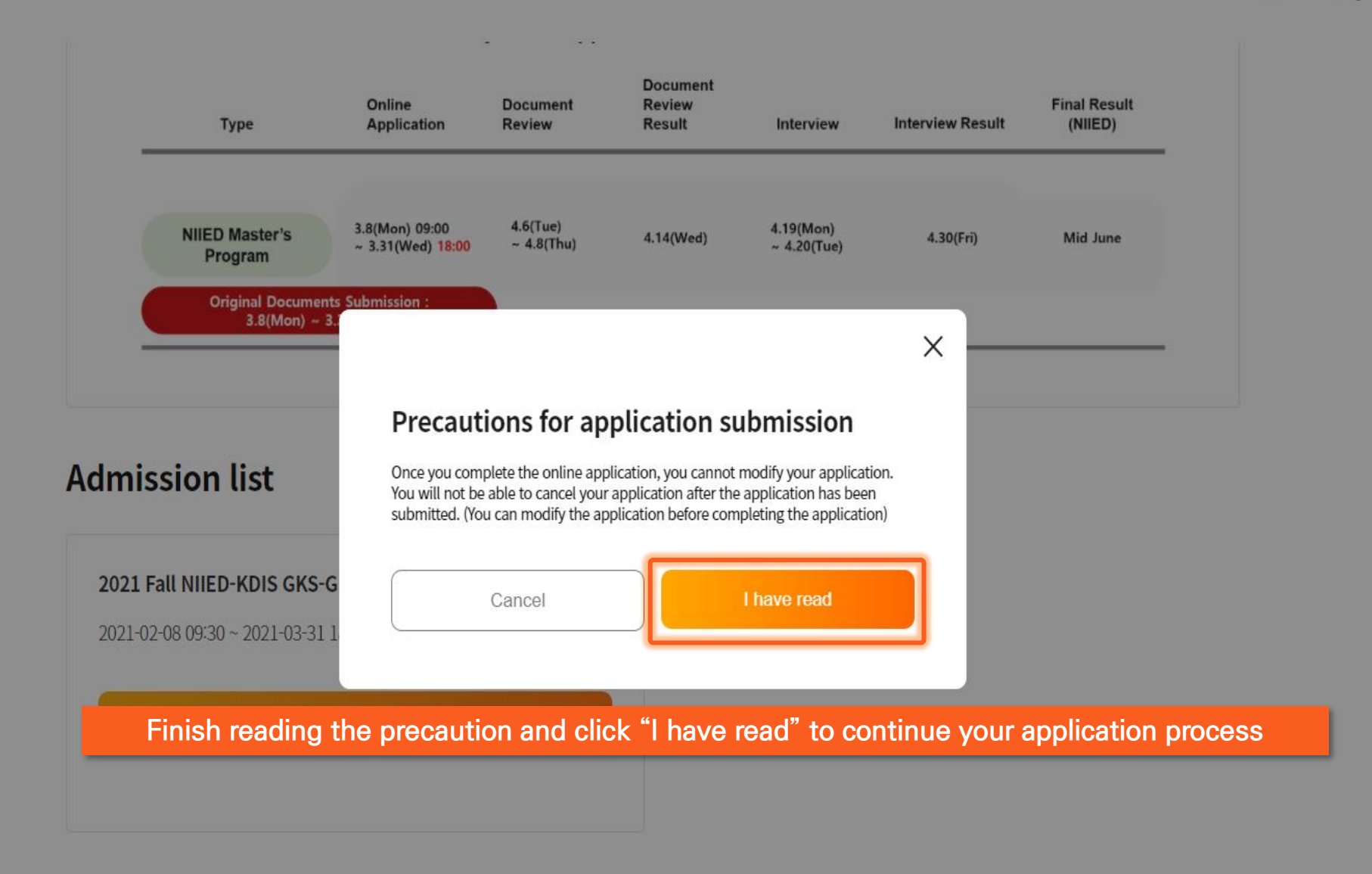

#### **GRADNET**

(C)ApexSoft | 603 LG Palace Bldg. 156 YangHwaRo, Mapo, Seoul | CEO Dohoon, Kim | CRN 105 87 66045

e-commerce rgst no. SeoulMapo-1109 | Personal Info. Manager Dohoon, Kim | Personal Info retention Period Until Membership Withdrawal | Contact gradnet@apexsoft.co.kr

© 2021, made with Apexsoft.

## **GRADNET**

#### Select all of the categories to make sure you read and confirm all these information and Click "Fill out Application Form" to move on to the next step

#### **Agreement on Application**

#### I agree and confirm all the information above.

In accordance with Articles 15 and 22 of the Personal Information Protection Act, your consent to the collection and use of personal information is required for the collection and use of personal information in connection with the selection of new and transfer graduate students. In addition, we are also conducting verifications to verify personal support and prevent false support, so please confirm the contents before agreeing. I agree to all of the prior consent of the application.

Last Updated August 25, 2020

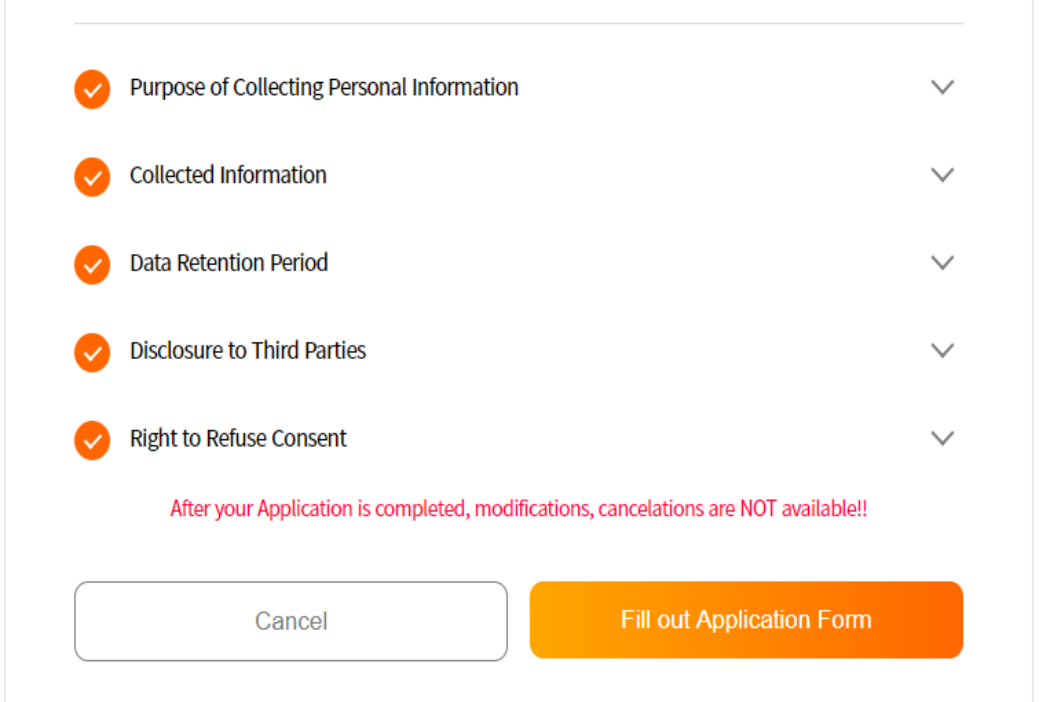

Fill in the blanks and click "Next step" to move on **Application Information** This information can not be modified. Please double check whether your selections are correct. Semester<sup>\*</sup> Admissions \*  $\checkmark$  $\checkmark$ Degree & Schedule \* Category \*  $\checkmark$  $\checkmark$ Program<sup>\*</sup>  $\checkmark$ Next step Cancel

> **GRADNET** (C)ApexSoft | 603 LG Palace Bldg. 156 YangHwaRo, Mapo, Seoul | CEO Dohoon, Kim | CRN 105 87 66045

e-commerce rgst no. SeoulMapo-1109 | Personal Info. Manager Dohoon, Kim | Personal Info retention Period Until Membership Withdrawal | Contact gradnet@apexsoft.co.kr

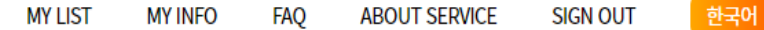

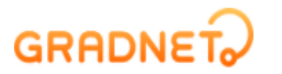

### Applicants must fill out the form in order (Step  $1 \rightarrow 5$ )

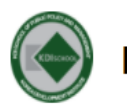

FALL INTERNATIONAL Master's Program(Full-Time) NIIED GKS-Graduate Scholarship Master of Development Policy (MDP)

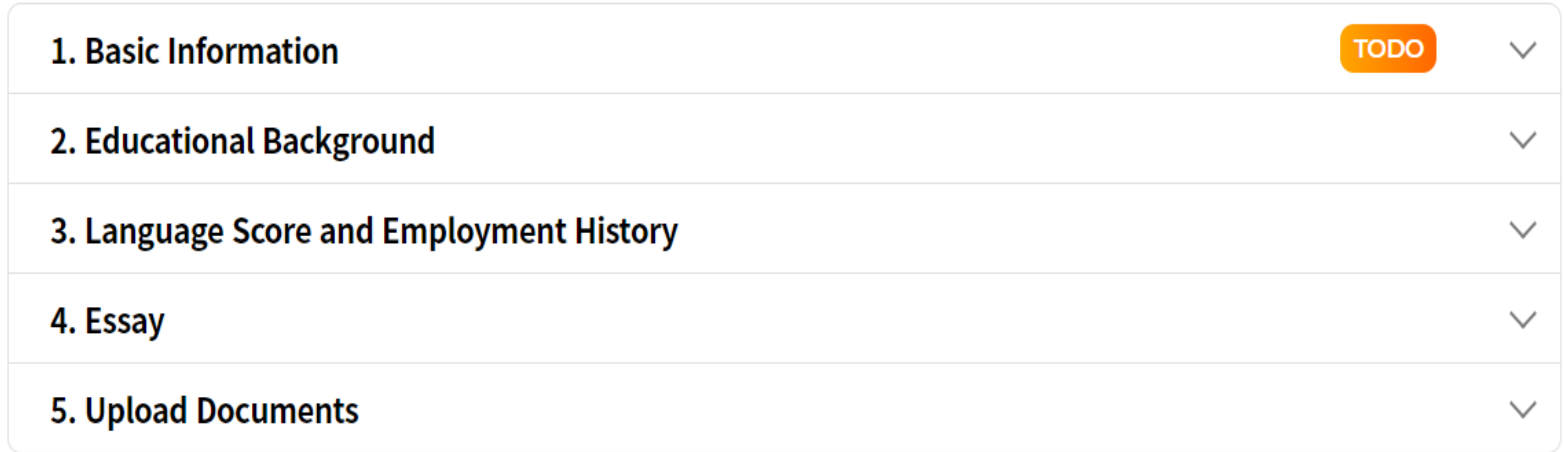

#### **GRADNET**

(C)ApexSoft | 603 LG Palace Bldg. 156 YangHwaRo, Mapo, Seoul | CEO Dohoon, Kim | CRN 105 87 66045 e-commerce rgst no. SeoulMapo-1109 | Personal Info. Manager Dohoon, Kim | Personal Info retention Period Until Membership Withdrawal | Contact gradnet@apexsoft.co.kr

© 2021, made with Apexsoft.

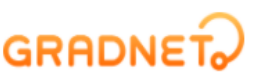

### **Fill out all the information**

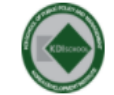

FALL INTERNATIONAL Master's Program(Full-Time) NIIED GKS-Graduate Scholarship Master of Development Policy (MDP)

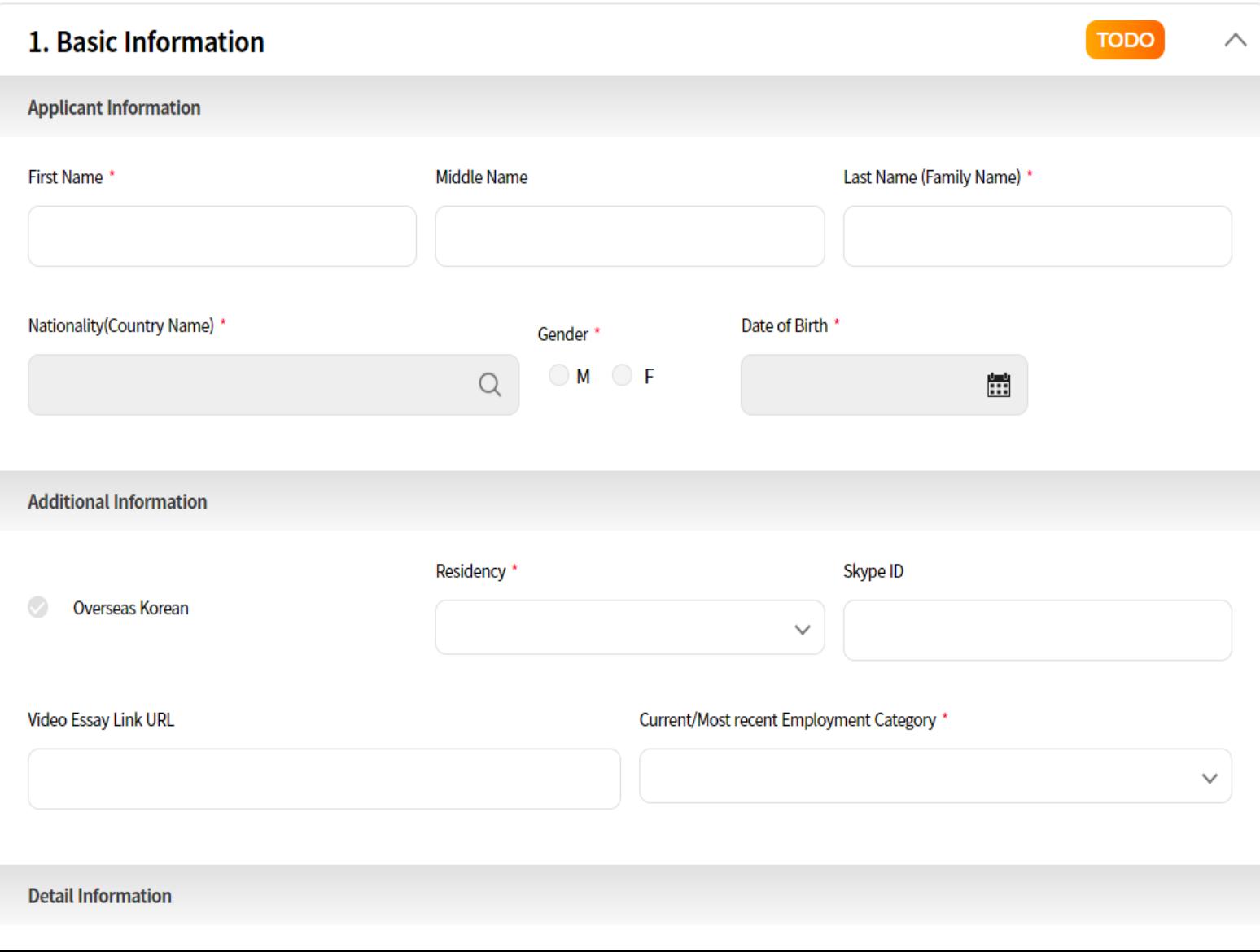

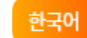

## FALL INTERNATIONAL Master's Program(Full-Time) NIIED GKS-Graduate Scholarship Master of Development Policy (MDP)

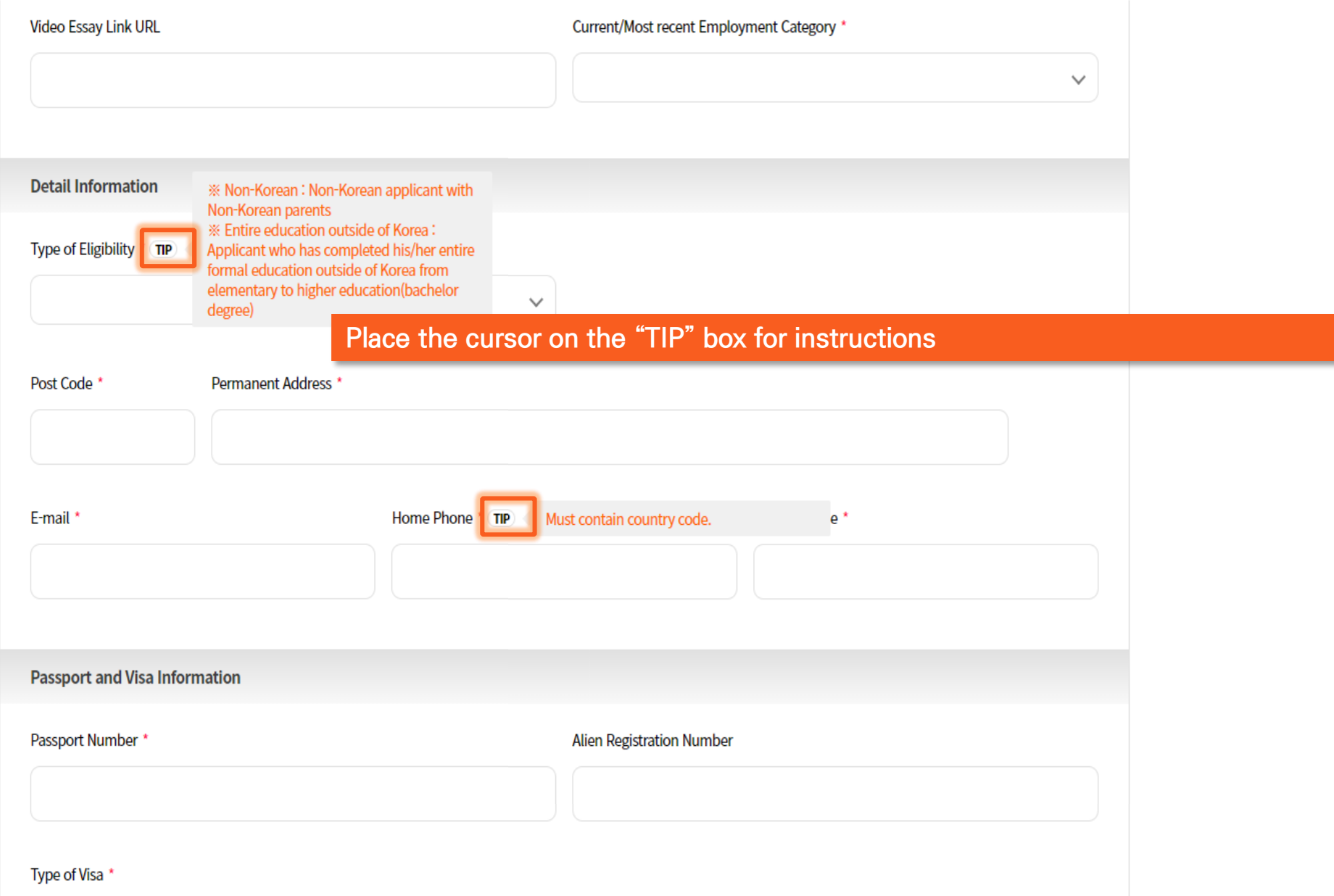

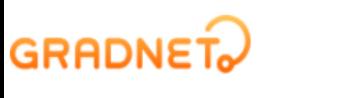

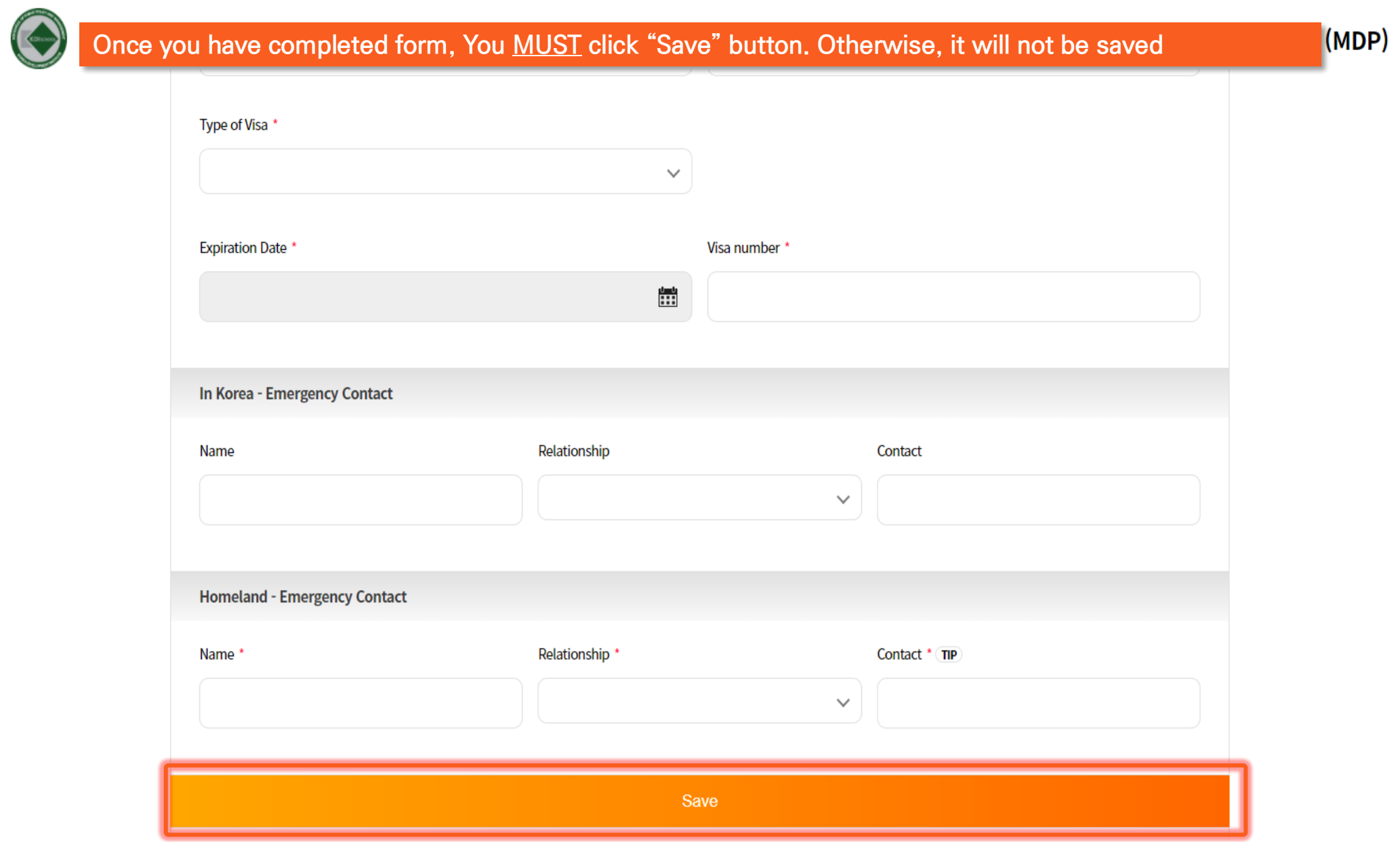

## **GRADNET**

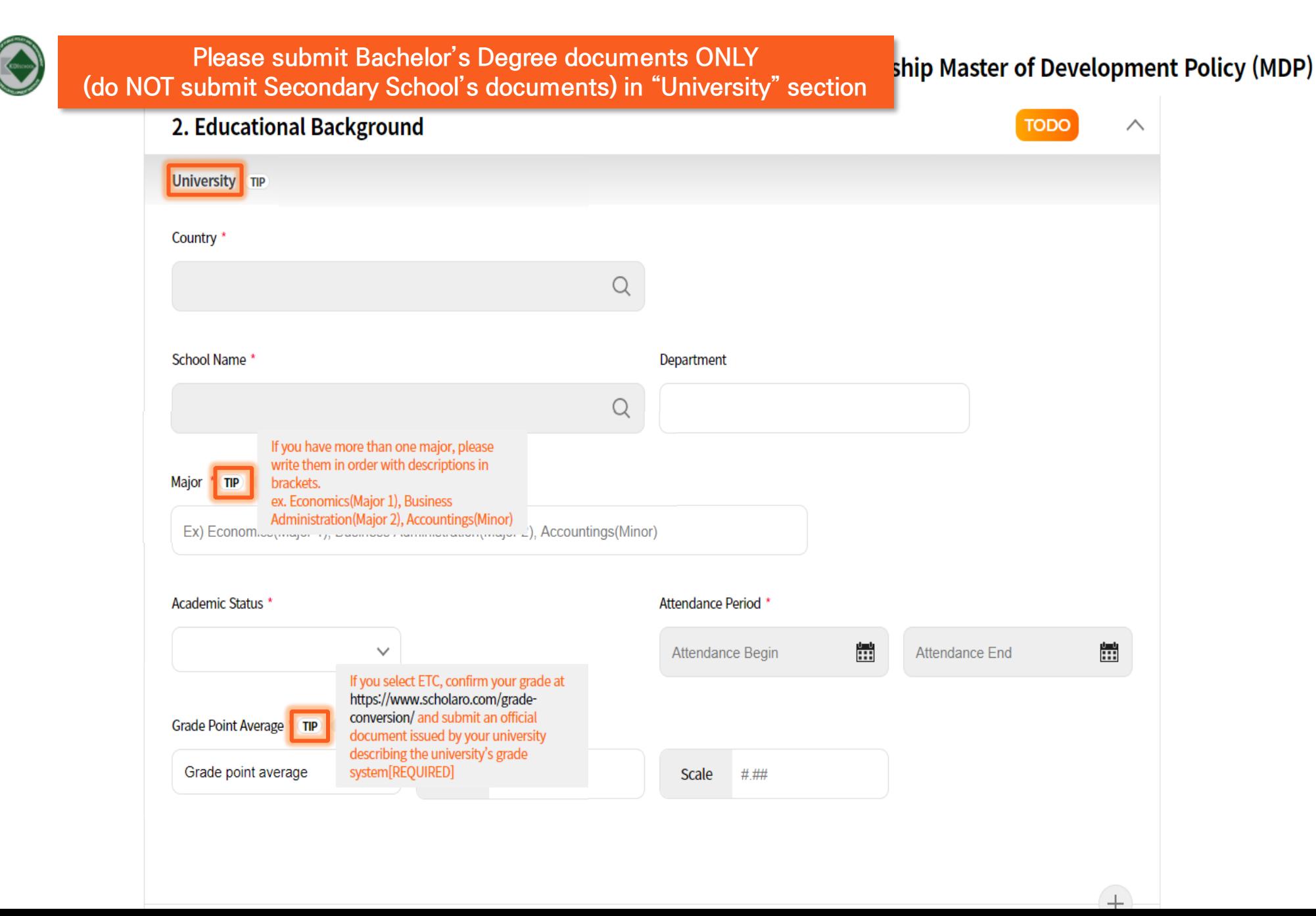

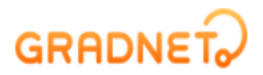

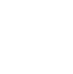

FALL INTERNATIONAL Master's Program(Full-Time) NIIED GKS-Graduate Scholarship Master of Development Policy (MDP)

**Please submit Master's or Ph.D. Degree documents ONLY (do NOT submit Secondary School or Bachelor's degree documents in "Graduate" section)**

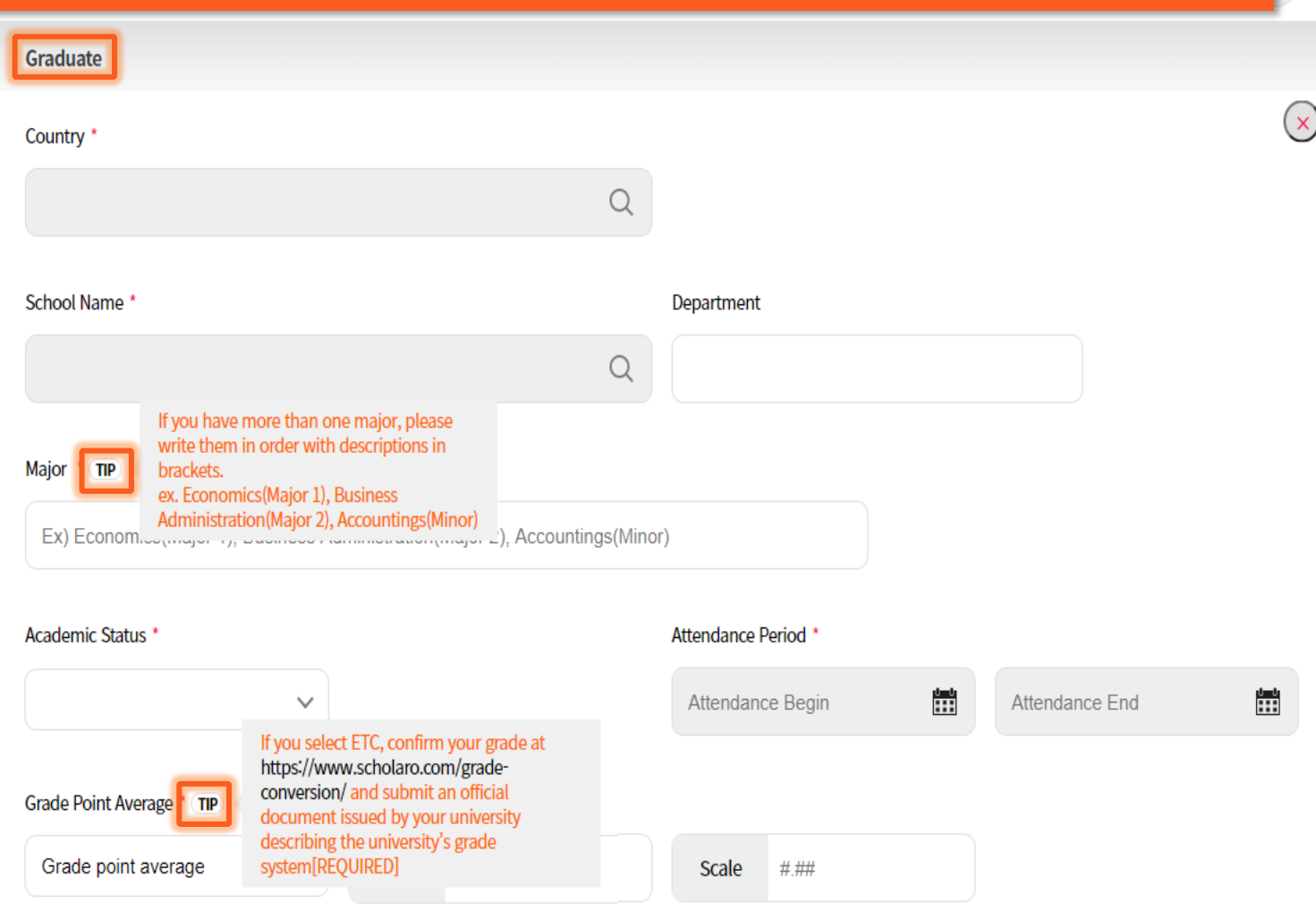

#### 3. Language Score and Employment History  $\curvearrowright$ **ENGLISH Test Results TOEFL**  $\circ$  TOEIC **TOEIC-S IELTS**  $\odot$ **TEPS**  $\circ$ **NEW TEPS**  $\odot$ **TEPS-S**  $\circ$  HTEPS  $\bigcirc$ **OPIC**  $\bigcirc$ PTE Academic Please put both the score as well as the Cambridge English Exams TIP  $\odot$ level. (ex. 200(C2)) **Other English Certificates** Applicants can also submit an official document issued by their university proving [Document] Medium of Instruction TIP  $\odot$ that all the courses are fully instructed in English instead (MOI) Applicants who graduated from universities  $N/A$  TIP in England, Ireland, United States of **N/A is ONLY for applicants who graduated**  America, Canada(Quebec excluded), New Zealand and Australia are exempt from **from universities in countries listed in the "TIP" KOREAN** submitting English Proficiency Test or Mol **Do NOT click N/A if you did not graduate from Korean Certificate the universities listed in "TIP"TOPIK**

## **GRADNET**

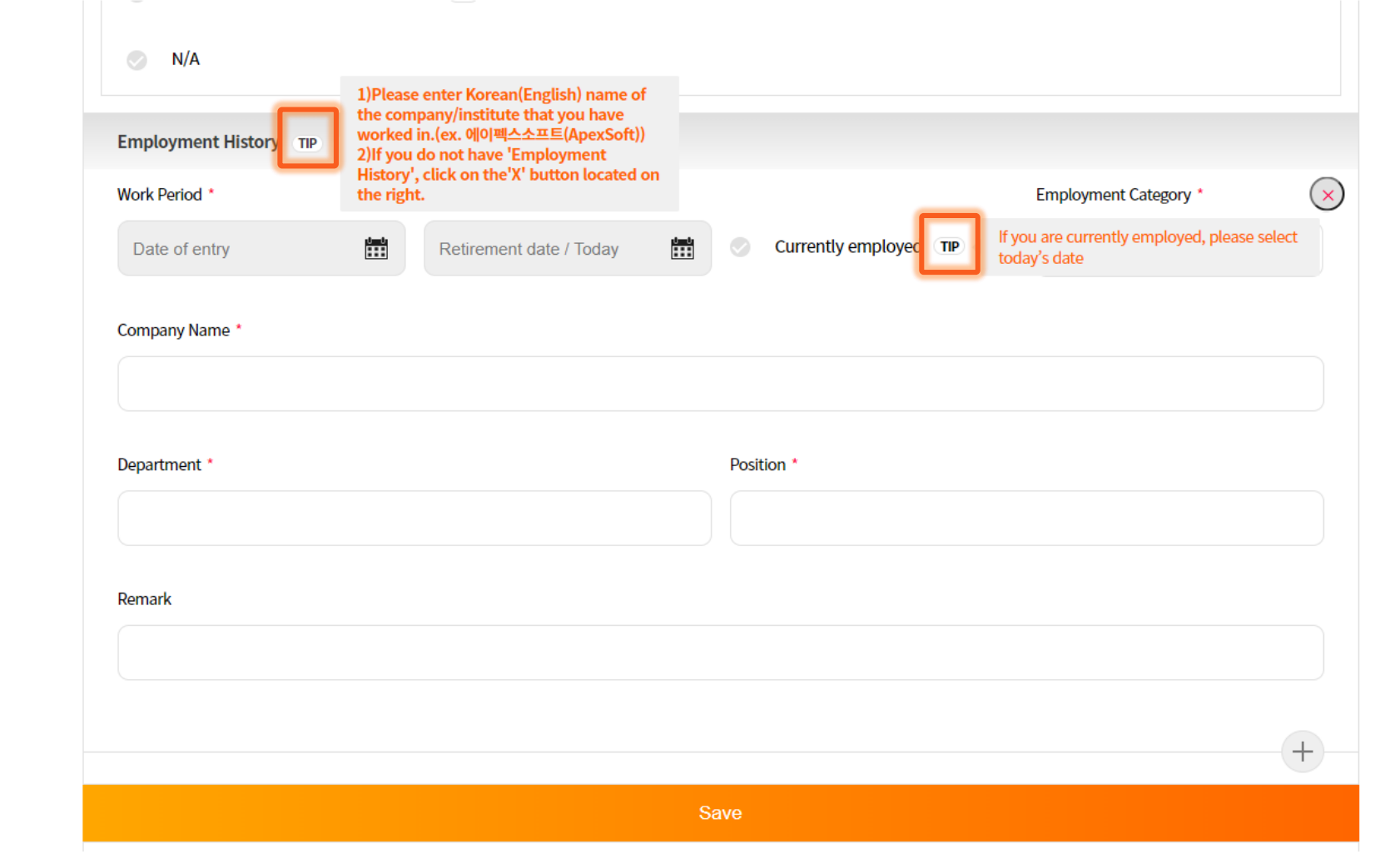

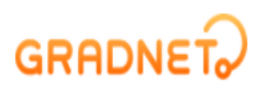

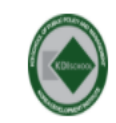

## FALL INTERNATIONAL Master's Program(Full-Time) NIIED GKS-Graduate Scholarship Master of Development Policy (MDP)

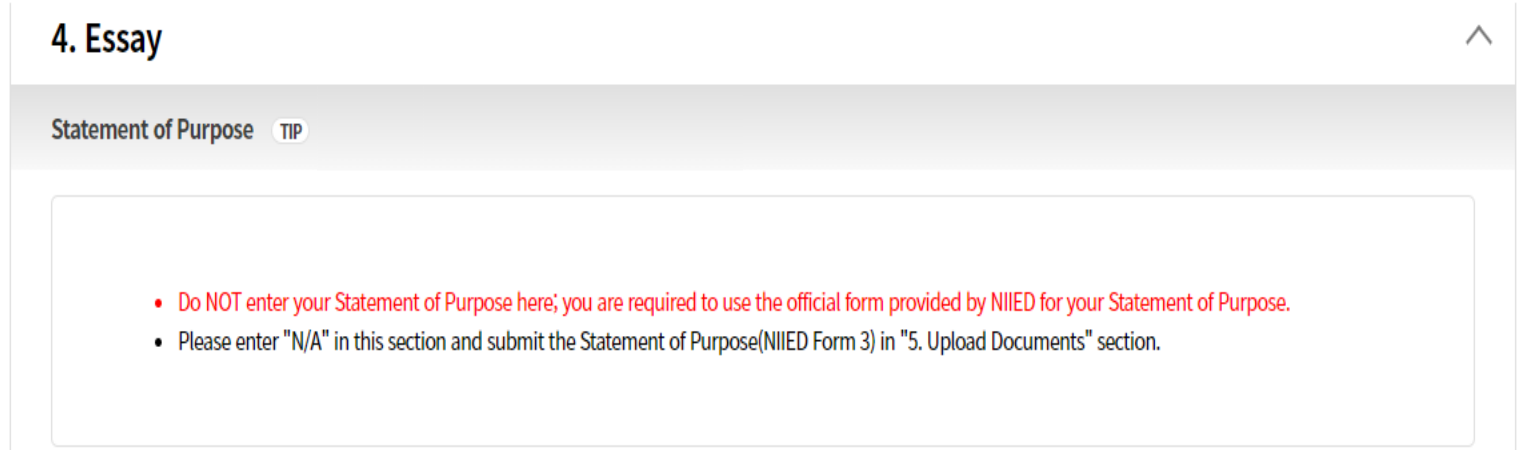

**Do NOT submit the Statement of Purpose here. You are required to use the official form provided by NIIED (form 3)**

**Please enter "N/A" in this section and submit NIIED Form 3 in "5. Upload Documents" section.**

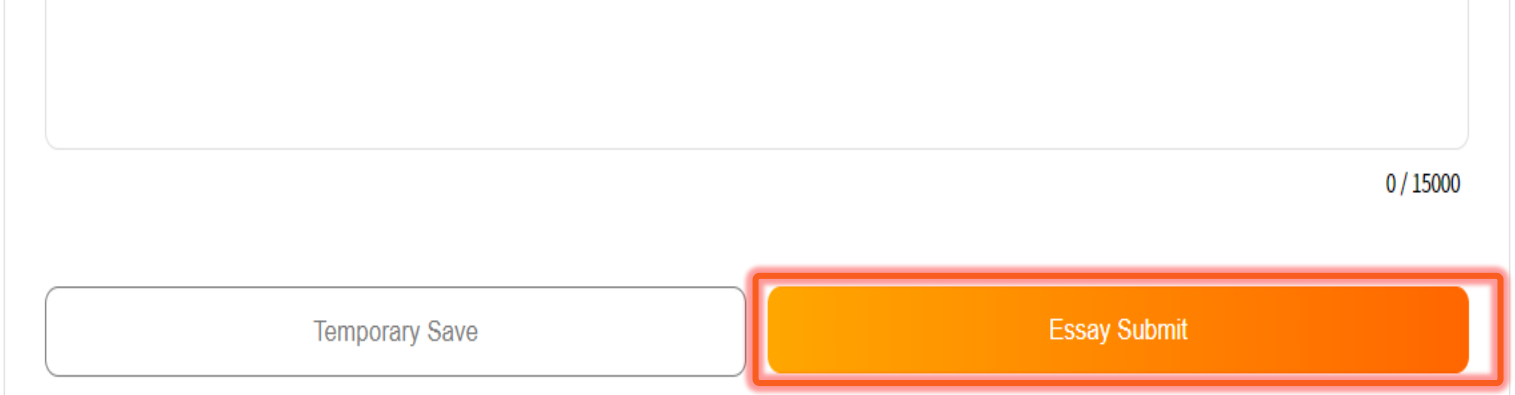

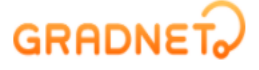

SIGN OUT

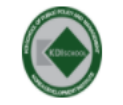

### FALL INTERNATIONAL Master's Program(Full-Time) NIIED GKS-Graduate Scholarship Master of Development Policy (MDP)

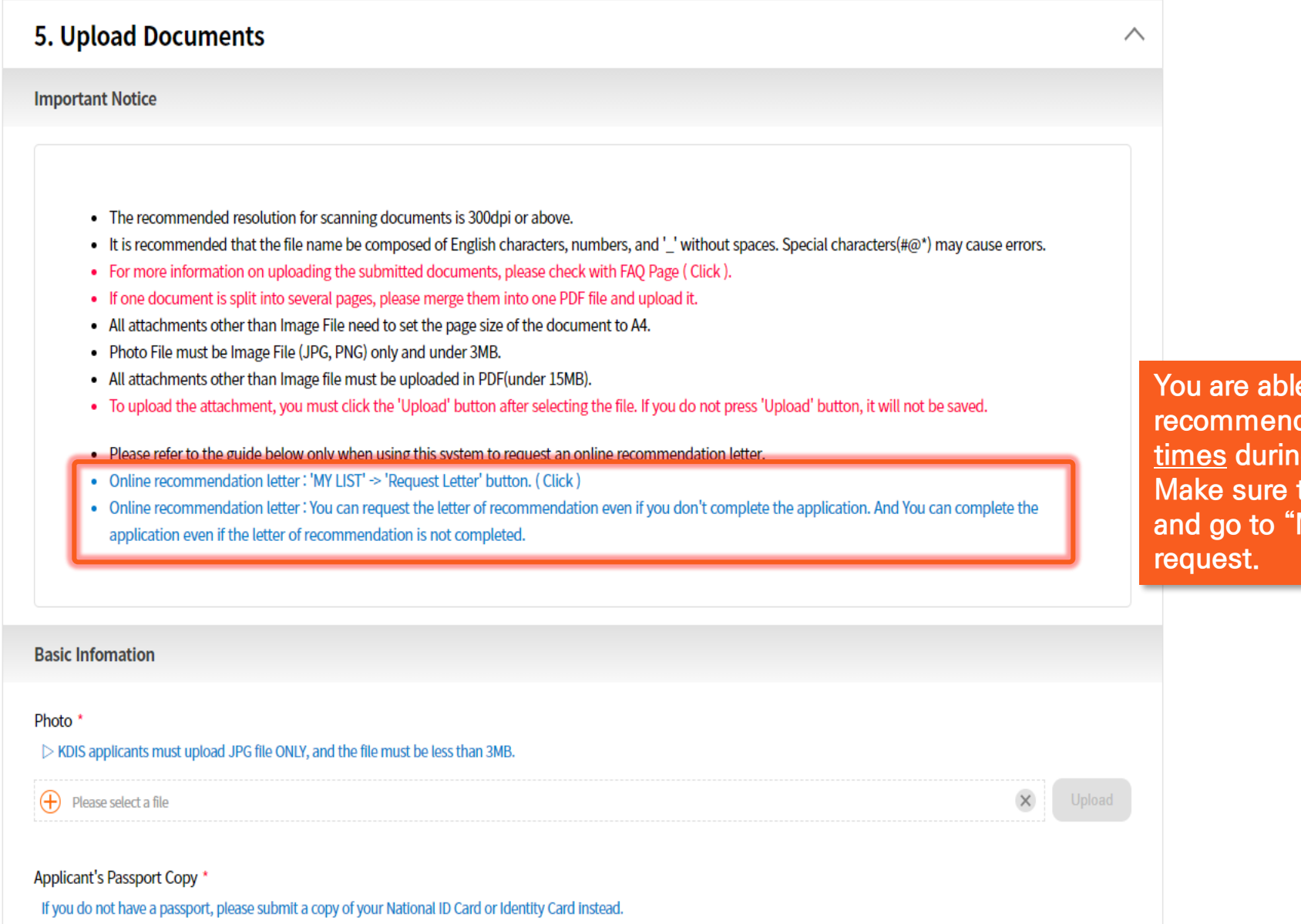

**y** to request the **recommendation letter at any g** the application. to press "SAVE" **My List" for** 

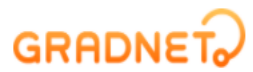

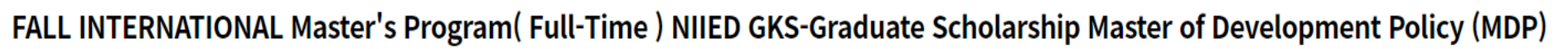

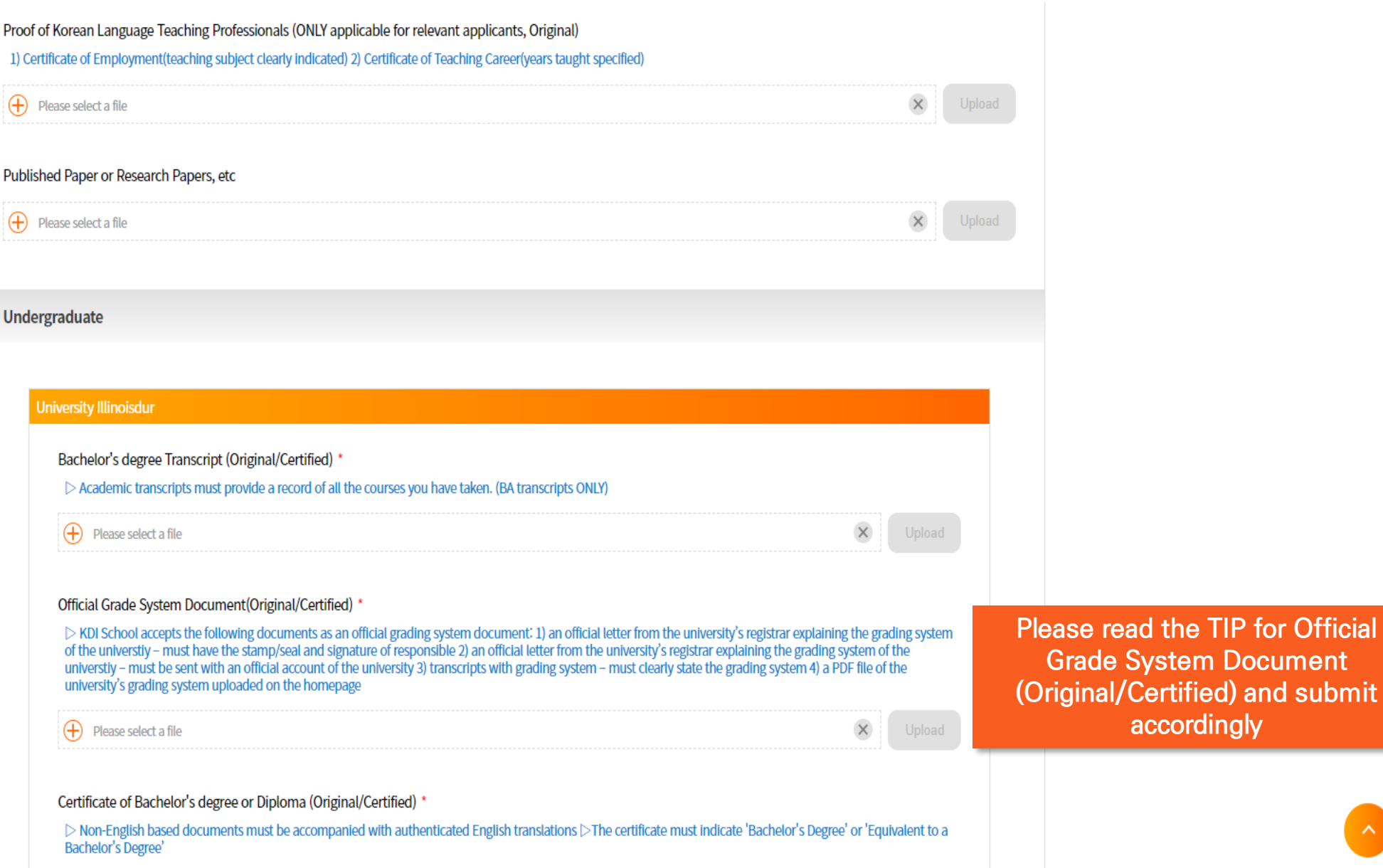

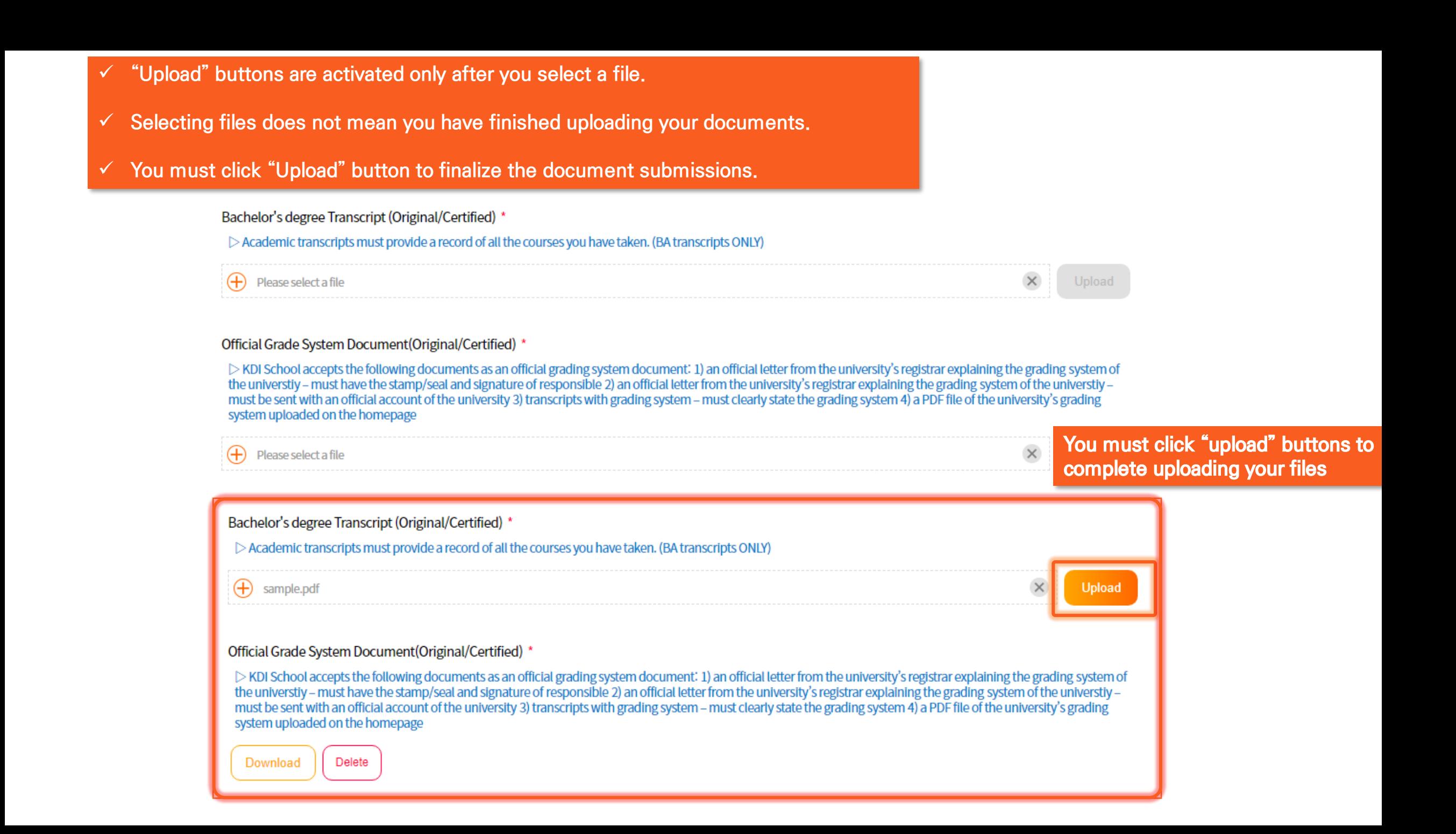

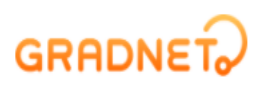

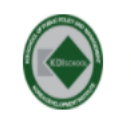

FALL INTERNATIONAL Master's Program(Full-Time) NIIED GKS-Graduate Scholarship Master of Development Policy (MDP)

1. Basic Information  $\checkmark$ 2. Educational Background  $\vee$ 3. Language Score and Employment History  $\checkmark$ 4. Essay  $\checkmark$ 5. Upload Documents  $\checkmark$ 

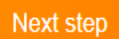

When you complete forms, blue checkbox icons will appear. Please click "Next step" button and it will navigate you to the next page

e-commerce rgst no. SeoulMapo-1109 | Personal Info. Manager Dohoon, Kim | Personal Info retention Period Until Membership Withdrawal | Contact gradnet@apexsoft.co.kr C 2021, made with Apexsoft.

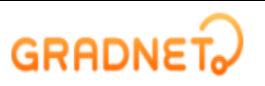

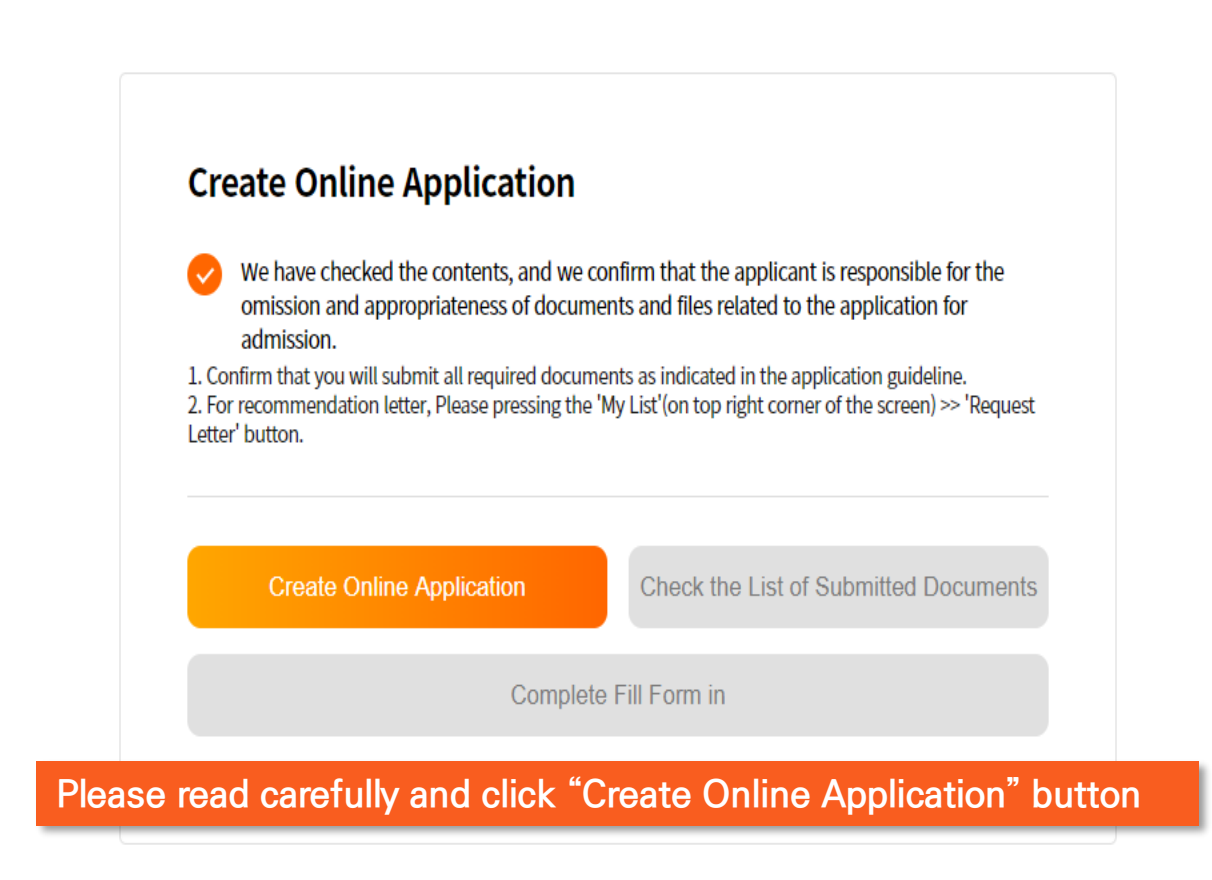

**GRADNET** (C)ApexSoft | 603 LG Palace Bldg. 156 YangHwaRo, Mapo, Seoul | CEO Dohoon, Kim | CRN 105 87 66045 e-commerce rgst no. SeoulMapo-1109 | Personal Info. Manager Dohoon, Kim | Personal Info retention Period Until Membership Withdrawal | Contact gradnet@apexsoft.co.kr C 2021, made with Apexsoft.

## **GRADNET~**

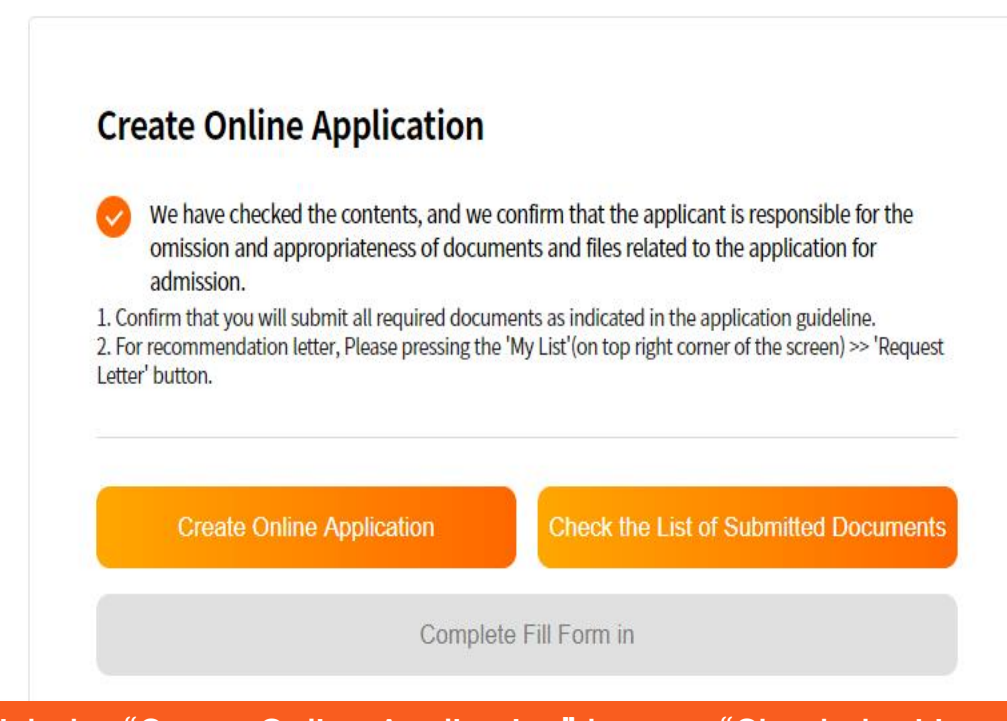

Once you click the "Create Online Application" button, "Check the List of Submitted Documents" button will be activated. When you click it, your application in a pdf format will be automatically downloaded.

#### **GRADNET**

(C)ApexSoft | 603 LG Palace Bldg. 156 YangHwaRo, Mapo, Seoul | CEO Dohoon, Kim | CRN 105 87 66045 e-commerce rgst no. SeoulMapo-1109 | Personal Info. Manager Dohoon, Kim | Personal Info retention Period Until Membership Withdrawal | Contact gradnet@apexsoft.co.kr © 2021, made with Apexsoft.

## **Application for Admission**<br>For International Applicants

Please check your information

 $\text{(MDP)} \\ \text{NIED GKS-Graduate Scholarship}$ 

#### **I** . PERSONAL INFORMATION

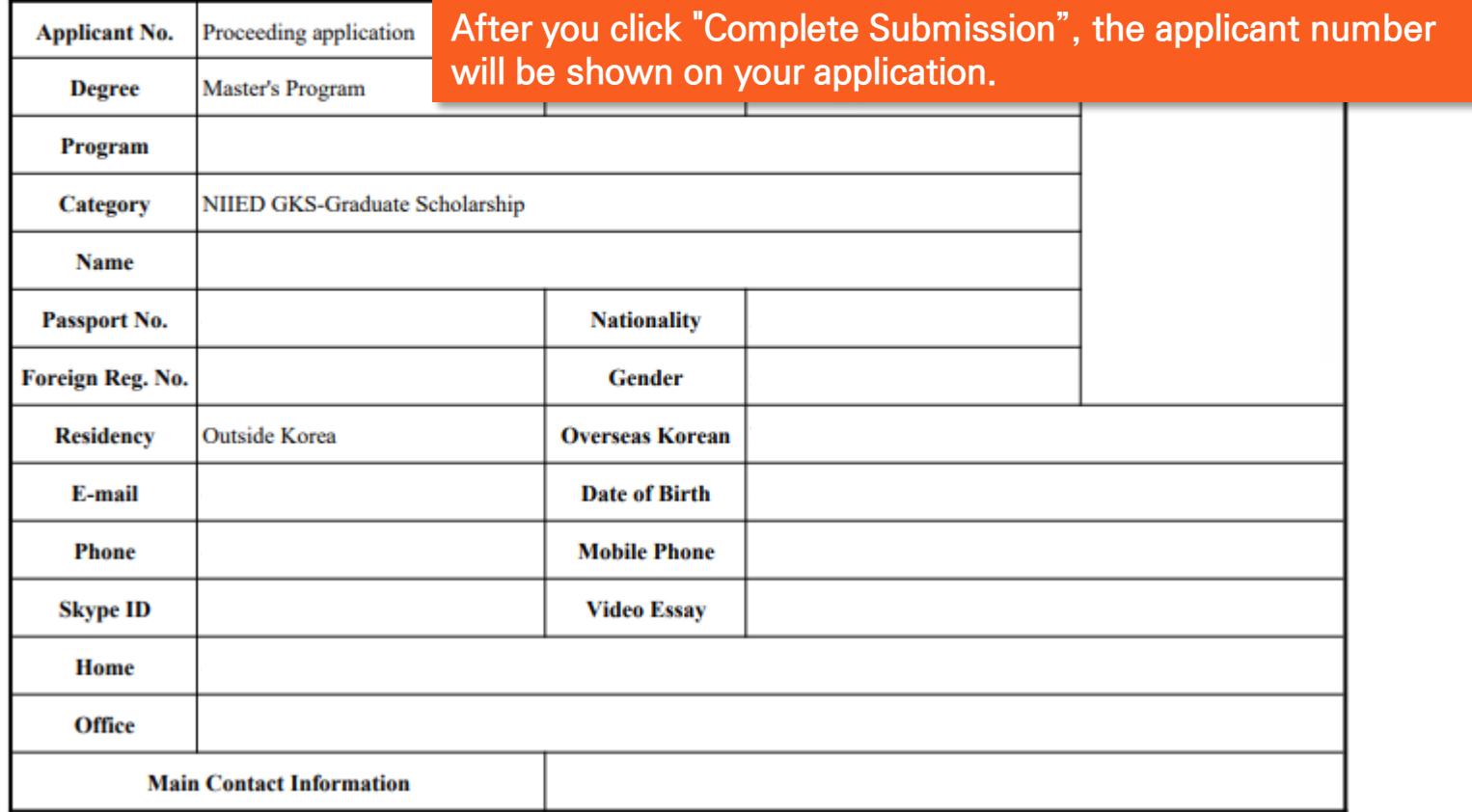

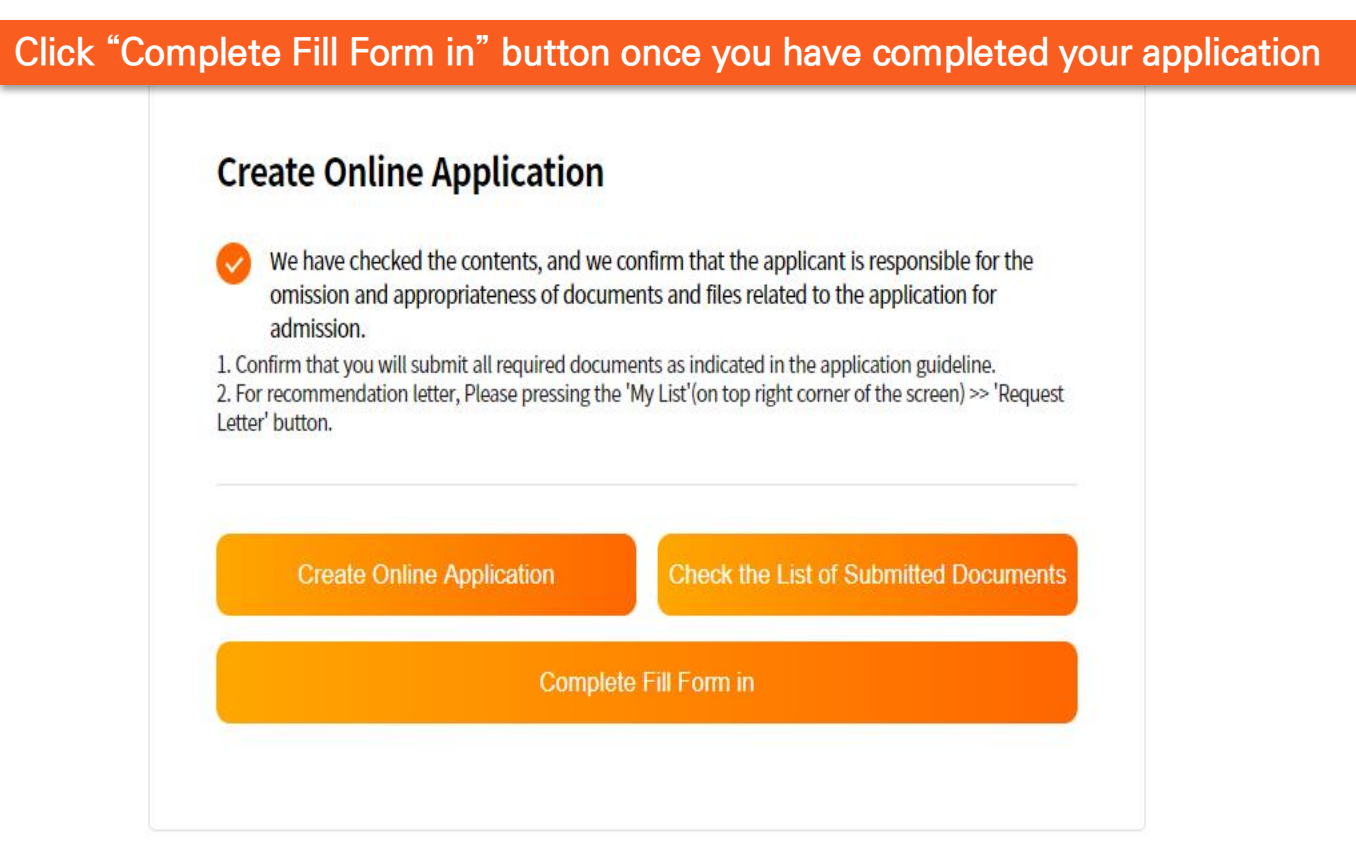

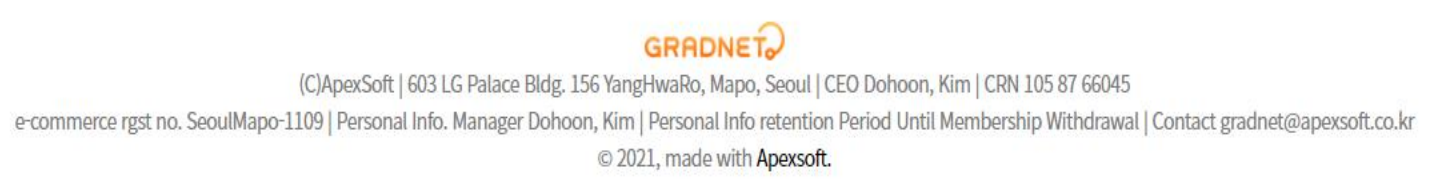

# Recommendation Letters

## • **TWO recommendation letters are required to apply for the Master's programs**

**RECOMMENDATION LETTERS: please choose one of the options below and submit them accordingly (NIIED Form 5 is a recommendation letter cover; consequently, a total of 4 letters (2 NIIED Forms + 2 recommendation letters) must be submitted)**

**① NIIED Form 5 + signed & sealed original recommendation letters (broken seal is unacceptable)** 

**② NIIED Form 5 + recommendation letters submitted by using KDI School's online recommendation system** KDI School's online recommendation system is recognized as a sealed letter - the referee must submit Form 5 as well **as recommendation letters Please refer to the next pages for detailed guideline for option 2**

**\*\*\*If the recommendation letters are found to be false or counterfeit, your admission will be cancelled\*\*\***

# How to request Recommendation Letters by using KDI School's Online Application System

**All applications Form Completed Submitted** Ongoing Canceled

> **Click "Request Letter" to send a recommendation request letter to your referee**

#### 2021 Fall NIIED-KDIS GKS-G Admissions

KDI SCHOOL FALL INTERNATIONAL Master's Program(Full-Time) NIIED GKS-Graduate Scholarship Master of Development Policy (MDP)

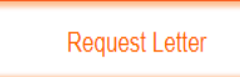

**Form Completed** 

Edit

**Complete Submission** 

 $\mathsf{x}$ 

## **It is for the applicant's responsibility to contact the recommender and to get the letter uploaded on time.**

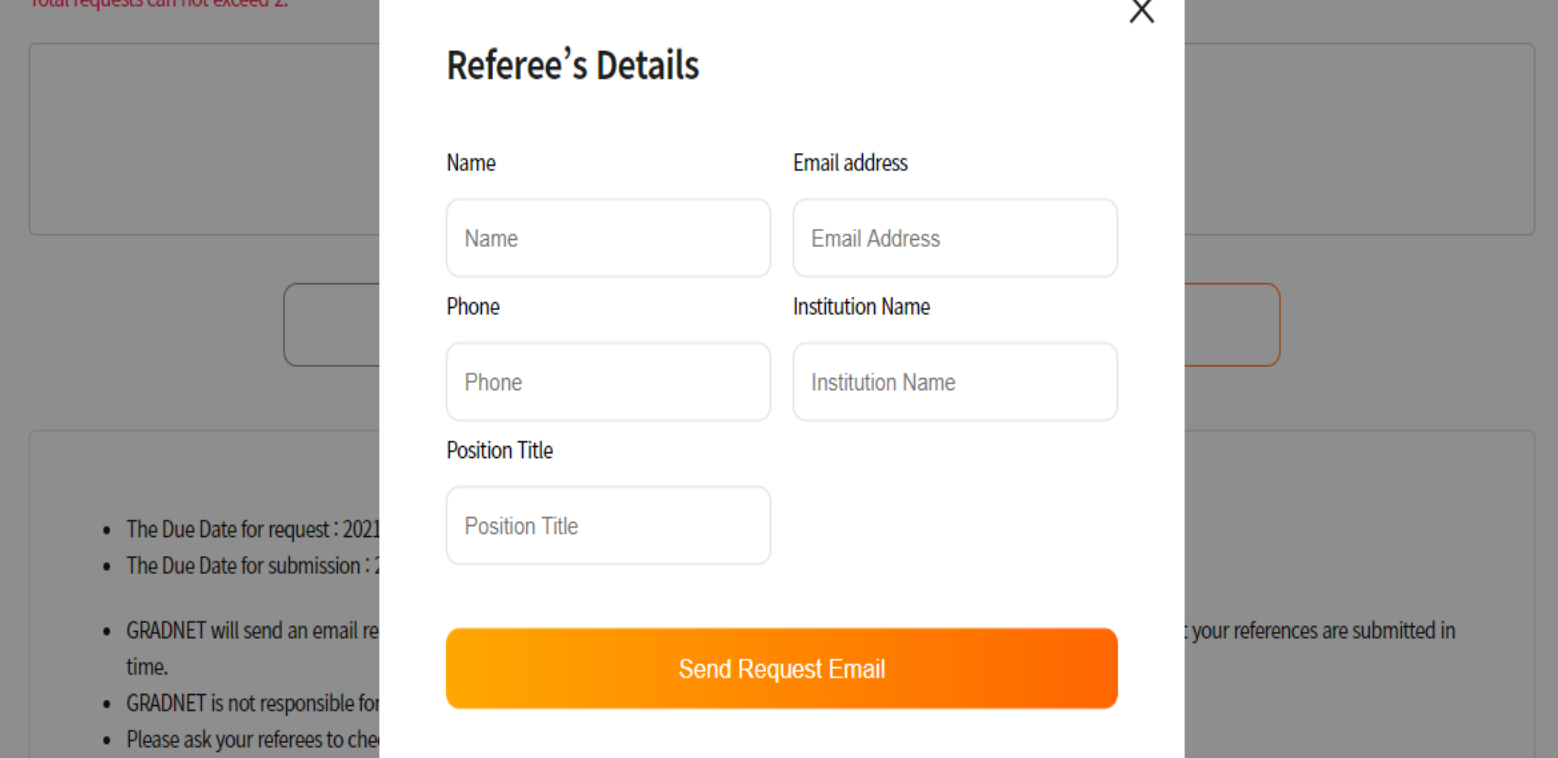

**Fill in the blanks and click "Send Request Email" button.**

**The system will automatically send recommendation form to your referee's email. (MUST be valid email address(es))** 

**\*\*\*If the recommendation letters are found to be false or counterfeit, your admission will be cancelled\*\*\***

e-commerce rgst no. SeoulMapo-1109 | Personal Info. Manager Dohoon, Kim | Personal Info retention Period Until Membership Withdrawal | Contact gradnet@apexsoft.co.kr

© 2021, made with Apexsoft.

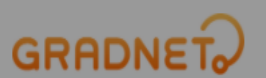

Click "Complete Submission" button to finalize your application Once you press "Yes", you CANNOT edit your application after this Please double check the entered data and submitted documents before completing your application.

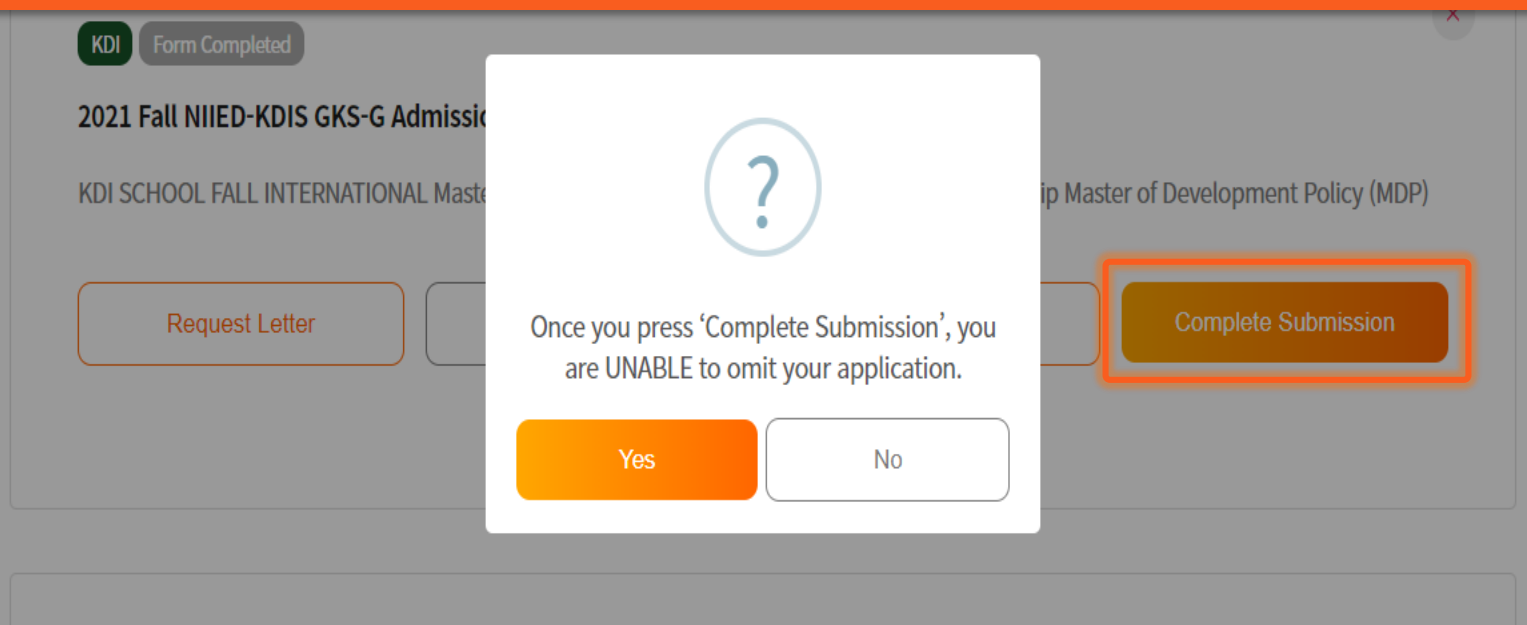

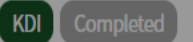

#### 2021 Fall NIIED-KDIS GKS-G Admissions

KDI SCHOOL FALL INTERNATIONAL Master's Program(Full-Time) NIIED GKS-Graduate Scholarship Master of Public Policy (MPP)

**Request Letter** 

## **Once you fill out the survey, your application is completed**

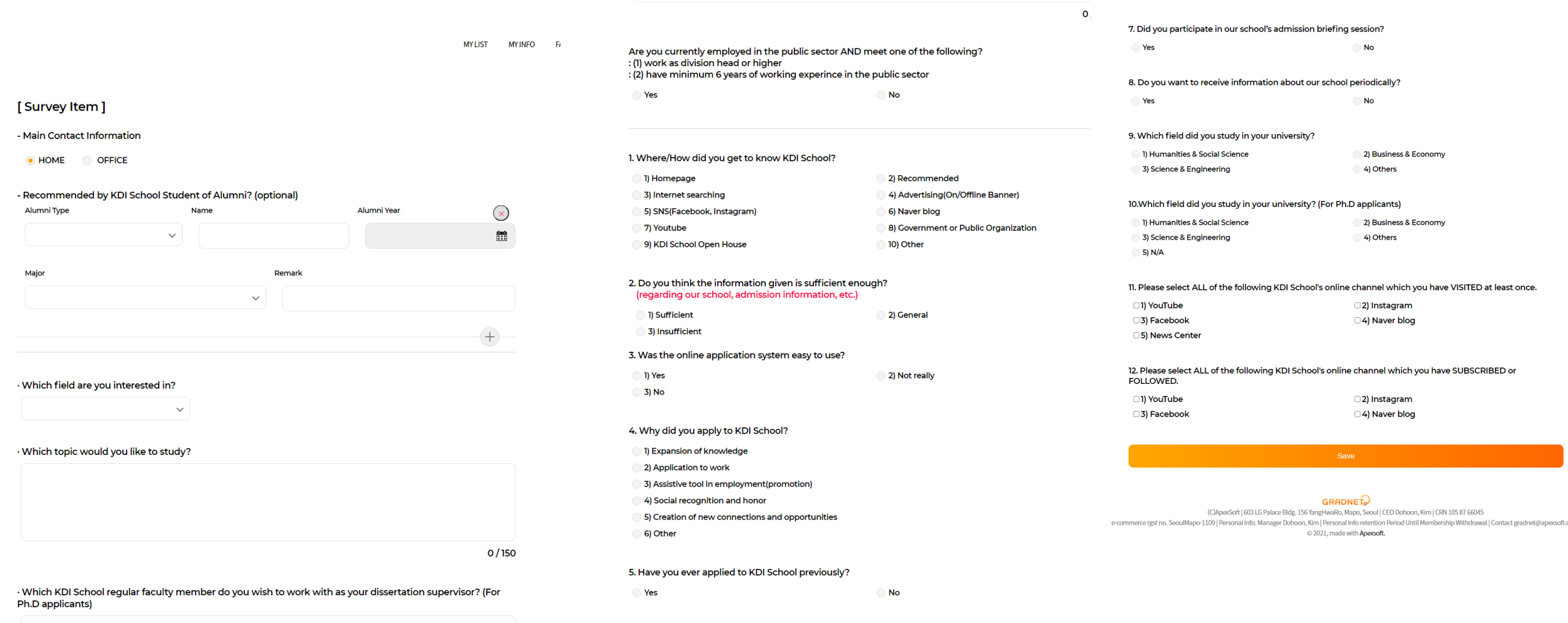

6. Please fill in the universities(colleges)/region(country) you have applied to other than our school.

## Completed 2021 Fall NIIED-KDIS GKS-G Admissions KDI SCHOOL FALL INTERNATIONAL Master's Program(Full-Time) NIIED GKS-Graduate Scholarship Master of Public Policy (MPP) **Request Letter Complete Submission View Application Online Application Admission Slip Submitted Documents**

- ✓ **Now, you have completed your application!**
- ✓ **Remember, you can still work on "Recommendation Letter Request" by the deadline.**
- ✓ **You are able to check the entered data and submitted documents/forms by clicking "View Application". (Please note that since you have completed the application, you are unable to edit the entered data nor submitted documents)**